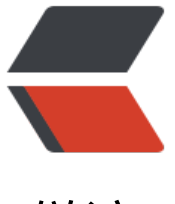

链滴

# 页面滚动背景图[片不](https://ld246.com)动的原理及实现

作者: ideal

- 原文链接:https://ld246.com/article/1504017193799
- 来源网站:[链滴](https://ld246.com/member/ideal)
- 许可协议:[署名-相同方式共享 4.0 国际 \(CC BY-SA 4.0\)](https://ld246.com/article/1504017193799)

以前看到一种页面滚动条在滚动,而背景图片却不动的效果,页面缓缓的下拉,背景也缓缓的切换, 像放电影一样,后来才知道这叫**视差滚动**(Parallax Scrolling),作为一种优雅酷炫的页面展示的方 视差滚动 (Parallax Scrolling) 正受到越来越多前端设计师的宠爱, 优设的2014年网页设计趋势 依然能够看到它的影子,所以我们不得不来好好研究下视差滚动的原理和实现方式。

原文出处: http://blog.csdn.n[et/chenly](https://www.toolmao.com/parallax-scrolling#)cly/article/details/25046969

## **1.视差滚动**

视差滚动 (Parallax Scrolling) 指网页滚动过程中, 多层次的元素进行不同程度的移动, 视觉上形成 体运动效果的网页展示技术。国内外的设计师们实现了很多酷炫的效果,大家请移步欣赏,《14个超 的带有故事趣味性视差滚动网站》、《17 Inspiring Examples of Parallax Scrolling Sites》、《18 B autiful Examples of Parallax Scrolling in Web Design》。

# **2.特性**

视差滚动效果酷炫,适合于个性展示的场合。

视差滚动徐徐展开,适合于娓娓道来,讲故事的场合。

视差滚动容易迷航,需要具备较强的导航功能。

## **3.原理**

传统的网页的文字、图片、背景都是一起按照相同方向相同速度滚动的,而视差滚动则是在滚动的时 ,内容和多层次的背景实现或不同速度,或不同方向的运动。

有的时候也可以加上一些透明度、大小的动画来优化显示。

## **4.实现**

### **4.1简单实现**

利用background-attachment属性实现。

#### **background-attachment: fixed || scroll || local**

默认情况下,此属性取值scroll,页面滚动时,内容和背景一起运动,如果取值fixed,背景相对浏览 固定。借用Alloy Team的博文《视差滚动的爱情故事》的图片和背景,来看看效果。

```
 <div class="article section1"> 
 每当我加班凌晨,独自一人走在黑暗的回家路上 
\langle /div\rangle <div class="article section2"> 
 我会想起那天夕阳下的奔跑 
 \langle /div\rangle <div class="article section3"> 
 那是我逝去的,青春 
 \langle /div \rangle
```
css非常简单,

```
/*统一设置背景的background-attchment属性*/ 
.article{ 
width: 960px; 
margin: 0 auto; 
height: 800px; 
padding: 40px; 
font: 24px/1.5 'Microsoft YaHei'; 
background-repeat: no-repeat; 
background-attachment: fixed; 
background-position: center center; 
background-size: cover; line-height:400px; } 
/*分别给每个部分设置不同的背景和颜色*/ 
.section1{ 
color: white; 
background-image: url( http://www.alloyteam.com/wp-content/uploads/2014/01/section01.j
g); } 
.section2{ color: #FF8500; 
 background-image: url( http://www.alloyteam.com/wp-content/uploads/2014/01/section02.j
g); } 
 .section3{ color: #747474; 
 background-image: url( http://www.alloyteam.com/wp-content/uploads/2014/01/section03.j
g); }
```
## **4.2 加上动画**

上面的效果略显呆板,我们在页面滚动的时候,给文字加点动画,看效果。我们来侦听一下scroll事 ,当页面滚动某个地方时(),我们给元素添加动画。

var articleHeight =800; var section1 = document.getElementById('section1'), section2 = doc ment.getElementById('section2'), section3 = document.getEl[ementB](http://codepen.io/whqet/pen/qkduB)yId('section3'); window.a dEventListener('scroll',scrollHandler); function scrollHandler(e){ var scrollTop = document.do umentElement.scrollTop || document.body.scrollTop; if(scrollTop > 0 && scrollTop < article eight){ section1.classList.add('anim'); }else if(scrollTop >= articleHeight && scrollTop < articl Height\*2){ section2.classList.add('anim'); }else if(scrollTop >= articleHeight\*2 && scrollTop articleHeight\*3){ section3.classList.add('anim'); } }

#### html和css也要进行一些修改

```
/*统一设置背景的background-attchment属性*/ 
.article{ 
width: 960px; 
margin: 0 auto; 
height: 800px; 
padding: 40px; 
background-repeat: no-repeat; 
background-attachment: fixed; 
background-position: center center; 
background-size: cover; 
font: 24px/1.5 'Microsoft YaHei'; 
line-height:400px; text-indent:-25em; 
} 
/*分别给每个部分设置不同的背景和颜色*/ 
.section1{ color: white;
```
background-image: url( http://www.alloyteam.com/wp-content/uploads/2014/01/section01.j

```
g); } 
.section2{ color: #FF8500; 
 background-image: url( http://www.alloyteam.com/wp-content/uploads/2014/01/section02.j
g); } 
 .section3{ color: #747474; 
 background-image: url( http://www.alloyteam.com/wp-content/uploads/2014/01/section03.j
g); } 
 .anim{ 
 -webkit-transition : all 1s ease-in; 
 -moz-transition : all 1s ease-in; 
 -ms-transition : all 1s ease-in; 
 transition : all 1s ease-in; 
 text-indent:3em; 
 }
```
## **4.3 背景运动**

刚刚两个情况只是背景保持fixed的状态,我们可以给包括背景在内的多层次元素添加运动,从而实现 差滚动。多背景时,需要确保上面的背景是透明的。看看nettuts上的一个效果,研究研究,看看实 过程。

html文件里面使用了data-speed和data-type向js里传递参数。

```
<section id="home" data-speed="10" data-type="background"> 
  <article> I am Absolute Positioned </article> </section> 
<section id="about" data-speed="4" data-type="background"> 
  <article> Simple Parallax Scroll</article></section>
```
CSS文件,

#home {

 background: url(http://nettuts.s3.amazonaws.com/2138\_SimpleParallax/Demo/images/home. pg) 50% 0 no-repeat fixed;

 height: 1000px; margin: 0 auto; width: 100%; max-width: 1920px; position: relative; box-sh dow: 0 0 50px rgba(0, 0, 0, 0.8); } #about {

 background: url(http://nettuts.s3.amazonaws.com/2138\_SimpleParallax/Demo/images/about. pg) 50% 0 no-repeat fixed;

 height: 1000px; margin: 0 auto; width: 100%; max-width: 1920px; position: relative; box-sh dow: 0 0 50px rgba(0, 0, 0, 0.8); } /\* Introduction \*/ #home article {

 background: url("http://nettuts.s3.amazonaws.com/2138\_SimpleParallax/Demo/images/intro png") no-repeat scroll center top transparent; height: 458px; position: absolute; text-indent: -9999px; top: 291px; width: 100%; } #about article {

 background: url("http://nettuts.s3.amazonaws.com/2138\_SimpleParallax/Demo/images/paral ax.png") no-repeat scroll center top transparent; height: 458px; position: absolute; text-inde t: -9999px; top: 291px; width: 100%; }

javascript, 这里用到了jquery

 $\frac{1}{2}$ (document).ready(function () { // Cache the Window object  $\frac{1}{2}$ window =  $\frac{1}{2}$ (window);  $\frac{1}{2}$ ('secti n[data-type="background"]').each(function () { var  $\delta$ bgobj =  $\delta$ (this); // assigning the object

 \$(window).scroll(function () { // Scroll the background at var speed // the yPos is a negative value because we're scrolling it UP! var yPos = -(\$window.scrollTop() / \$bgobj.data('speed')); // Put together our final background position var coords = '50% ' + yPos + 'px'; // Move t

e background \$bgobj.css({ backgroundPosition: coords; }); }); // window scroll Ends }); });